Manual Porsche 911 Turbo S wheel (PWTS)

Author: TJ

DRAFT

Ergänzungen

### **General**

Thanks for choosing the Porsche 911 Turbo S wheel.

Before using this product read this manual for important safety and health information. Keep all manuals for future reference. For replacement manuals got to wwwFanatec.com.

### **WARNING: Photosensitive Seizures**

A very small percentage of people may experience a seizure when exposed to certain visual images, including flashing lights or patterns that may appear in video games. Even people who have no history of seizures or epilepsy may have an undiagnosed condition that can cause these "photosensitive epileptic seizures" while watching video games.

These seizures may have a variety of symptoms, including lightheadedness, altered vision, eye or face twitching, jerking or shaking of arms or legs, disorientation, confusion, or momentary loss of awareness. Seizures may also cause loss of consciousness or convulsions that can lead to injury from falling down or striking nearby objects.

Immediately stop playing and consult a doctor if you experience any of these symptoms. Parents should watch for or ask their children about the above symptoms – children and teenagers are more likely than adults to experience these seizures. The risk of photosensitive epileptic seizures may be reduced by taking the following precautions:

- Sit farther from the TV screen.
- Use a smaller TV screen.
- Play in a well-lit room.
- Do not play when you are drowsy or fatigued.

If you or any of your relatives have a history of seizures or epilepsy, consult a doctor before playing.

### **WARNING: Musculoskeletal disorders**

Use of game controllers, keyboards, mice, or other electronic input devices may be linked to serious injuries or disorders.

When playing video games, as with many activities, you may experience occasional discomfort in your hands, arms, shoulders, neck, or other parts of your body. However, if you experience symptoms such as persistent or recurring discomfort, pain,

throbbing, aching, tingling, numbness, burning sensation, or stiffness, DO NOT IGNORE THESE WARNING SIGNS. PROMPTLY SEE A QUALIFIED HEALTH PROFESSIONAL, even if symptoms occur when you are not playing a video game. Symptoms such as these can be associated with painful and sometimes permanently disabling injuries or disorders of the nerves, muscles, tendons, blood vessels, and other parts of the body. These musculoskeletal disorders (MSDs) include carpal tunnel syndrome, tendonitis, tenosynovitis, vibration syndromes, and other conditions.

While researchers are not yet able to answer many questions about MSDs, there is general agreement that many factors may be linked to their occurrence, including medical and physical conditions, stress and how one copes with it, overall health, and how a person positions and uses their body during work and other activities (including playing a video game). Some studies suggest that the amount of time a person performs an activity may also be a factor.

If you have questions about how your own lifestyle, activities, or medical or physical condition may be related to MSDs, see a qualified health professional.

…

### **Attention!**

The device must not be exposed to rain or humidity in order to avoid risk of fire and the danger of electric shock.

Operating temperature: 0°C – 40°C.

The maximum operation time of the wheel with continuous Force feedback activity is 1 hour. Let the wheel cool down for a few minutes before you continue.

Long playing may cause health risks. Take a break of 5 minutes every 20 minutes, and do not play for more than 2 hours per day.

We strongly advise you to not drive a vehicle immediately after using a video game. Utilisation of the vibration and Force Feedback function may cause damage to your health..

The batteries must be treated with due care; properly dispose of leaked or nonfunctional rechargeable batteries; do not mix old and new batteries.

Mind correct polarity (+/-) when changing batteries.

In case of interferences with other wireless 2.4GHz devices, the interfering devices must be removed or switched off.

Not intended for children under the age of 3 years.

Contains small pieces. Danger of swallowing!

Do not open the casing of the device.

The device only contains components that cannot be repaired by the user and opening will void the warranty.

### **Content of package:**

Steering wheel

Lap wing left

Lap wing right

2 steel bars (410 mm each)

6 Speed gear stick with reverse (7GS)

Sequential gear stick (2GS)

Gear stick connection cable

Pedals

4 x AA batteries for pedals

Power supply cable for the pedals "Wireless USB" dongle USB memory stick with driver and manual 110V-220V Power supply for wheel UK Adapter (Euro Version only) Manual Drilling template

# **Compatability**

PC:

Minimum requirement:

Windows XP SP2

Windows Vista

20 MB of Harddisk space

Free USB 1.1 or higher port

[what else?]

Direct X9.0 or higher

The game must support Direct X Force Feedback functionality.

Playstation 3:

Only racing games which support the Porsche wheel will use the full functionality of the wheel. For a full list of games please look at [www.Fanatec.com.](http://www.Fanatec.com.)

To ensure increased compatability you can switch to a compatability mode which makes the Porsche wheel compatible to games which only support other Force Feedback wheels. Please note that we cannot guarantee the full functionality for features like the 900° rotation, the clutch or the H-pattern gear stick in this mode.

## **Description of Buttons**

[wireframe picture of wheel, base, 2GS, 7GS, pedals with description of button layouts for PC and Playstation. Make sure that we don't forget to describe:

Steel tube fixation screws Shifter buttons behind wheel Base button Battery case for pedals Table clamp fixation screw Quick release clamps Dongle button Dongle red and white LED]

## **Installation**

### **Installation of gear sticks**

[picture of tube fixation screw and tubes which are outside the base]

- 1. Make sure that the tube fixation screws are lose. Use a coin and not a screwdriver
- 2. Insert the metal tubes into the base from the left or right side. The tube has to be fully inserted until it comes out of the base on the other side [show picture of a complete installed base with tubes but without gear stick
- 3. Tighten the tube fixation screws with a coin
- 4. Choose either the sequential or h-pattern gear stick and attach it to the tubes. Put the wheel on the side to build up some counterforce and press the gear stick on the tubes from above [picture of wheel on the side and how to install the gear stick
- 5. Connect the gear stick connection cable with the base and the gear stick [picture of installed cable]

Please note that only one gear stick can be active at the same time. The plug on the opposite side can be used for the power supply for the pedals.

## **Installation of lap wings**

If you want to use the wheel without a table you can do so by using the optional lap wings [picture with wheel on the lap of a gamer]

- 1. Open the table clamp fixation screw [picture]
- 2. Pull out the table clamp a little bit (5 cm)
- 3. Insert the lap wings as shown in the picture [picture]
- 4. Adjust the width of the lap wings
- 5. Push the table clamp into the base and tighten the table clamp fixation screw

### **Table installation**

To use the wheel

- 1. Open the table clamp fixation screw [picture]
- 2. Pull out the table clamp so it easily fits to the table
- 3. Mount the wheel to the table and then push in the table clamp as much as possible. Please note that the quick release clamps must be unfastened [picture of wheel on table with unfastened quick release]
- 4. Tighten the table clamp screw
- 5. Fasten the quick release clamps [picture]

Please note that if the shape of the edge of your table does not allow the fixation with the table clamp you could use some books to fix it.

### **Simulator installation**

If you prefer a permanent installation on a table or simulator you can fix the wheel with 4 screws to any flat surface. Please use the drilling template to drill the holes. The length of the screws depend on your table so we did not include any screws but you can use standard metric screws with a diameter of 6 mm [to be confirmed].

### **Installation of drivers (PC only)**

For PC use, you need to install the driver before you plug in the RF dongle.

The driver requires XXXMB of space on your hard disk and is compatible to Windows XP SP2 and Windows Vista.

The driver is stored on the memory stick which is included.

Please check [www.Fanatec.com](http://www.Fanatec.com) for the latest updates on the driver or use the automatic update function.

The functionality of the driver will be explained in the online menu.

### **Power supply for pedals**

Option1: Wireless with batteries

**WARNING: Disposable Battery Safety**

Improper use of batteries may result in battery fluid leakage, overheating, or explosion. Risk of fire if batteries are replaced by an incorrect type. Released battery fluid is corrosive and may be toxic. It can cause skin and eye burns, and is harmful if swallowed. To reduce the risk of injury:

- Keep batteries out of reach of children.
- Do not heat, open, puncture, mutilate, or dispose of batteries in fire.
- Use only quality batteries, type AA.
- Do not mix new and old batteries.

• Remove the batteries if they are worn out or before storing your racing wheel for an extended period of time.

• If a battery leaks, remove all batteries, taking care to keep the leaked fluid from touching your skin or clothes. If fl uid from the battery comes into contact with skin or clothes, flush skin with water immediately. Before inserting new batteries, thoroughly clean the battery compartment with a damp paper towel, or follow the battery manufacturer's recommendations for cleanup.

• Dispose of batteries in accordance with local and national disposal regulations (if any).

Please install the non-rechargeable AA batteries to the pedals. [picture how to install]

You can replace these batteries with any quality rechargeable or non rechargeable batteries. The lifetime of the pedals is about 70 to 100 hours.

The pedal fall into stand-by mode after 2 minutes inactivity [to be confirmed] and can be re-activated by fully pressing the gas pedal.

When the batteries reach a critical level the LED display of the wheel will display the warning message "bat". Please replace the batteries to avoid a malfunction of the pedals.

Option 2: Power supply from the wheel with cable

**WARNING: Electrical Safety**

As with many other electrical devices, failure to take the following precautions can result in serious injury or death from electric shock or fire or damage to the racing wheel

If you use AC power, select an appropriate power source:

• Use only the power supply and AC power cord that came with your racing wheel or that you received from an authorized repair center.

• Do not use nonstandard power sources, such as generators or inverters, even if the voltage and frequency appear acceptable. Only use AC power provided by a standard wall outlet.

To avoid damaging the AC power cord:

• Protect the cord from being pinched or sharply bent, particularly where it connects to the power outlet and the racing wheel.

• Do not jerk, knot, sharply bend, or otherwise abuse the power cord.

• Do not expose the power cord to sources of heat.

• When disconnecting the power cord or power supply, pull on the plug—do not pull on the cord.

If the power cord becomes damaged in any way, stop using it immediately and contact Fanatec Customer Support for a replacement.

Unplug your racing wheel's power cord during lightning storms or when unused for long periods of time.

In case you use the wheel in a permanent installation like a simulator cockpit you might not need the wireless functionality of the pedals[p1].

Please install the power supply cables for the pedals on the right side of the pedals and plug it into a free PS/2 plug on the left or right side (same plug is also used to connect the gear stick).

#### **WARNING: Remove Batteries Aboard Aircraft**

Before packing the racing wheel in luggage that will be checked on an aircraft, remove any batteries from the racing wheel. The racing wheel can transmit radio frequency (RF) energy, much like a cellular telephone, whenever batteries are installed.

### **Electrical connection**

Step 1: Connect power supply

The wheel has a wireless data connection to the console or PC which avoids long cables through your living room but it requires a power cable for the powerful Force Feedback Motors.

Please plug-in the power supply to the right side of the base [picture]

When the wheel powers up it automatically self calibrates with a full rotation to the right and left side.

Step 2: Connect the dongle

After you installed the software (PC only) you can plug in the dongle to a free USB port on your PC or the Playstation 3.

We recommend avoiding to use a USB hub for a better performance.

### Step 3: Automatic binding

The wheel will automatically connect with the dongle. If the white LED on the dongle shines permanently, the binding was successful.

If you press the gas pedal, the red LED on the dongle will indicate if the pedals are connected to the dongle.

## **Switch between Modes:**

On the Playstation 3 some games require to change the mode of the Porsche 911 Turbo S wheel in order to be fully compatible.

To change the mode, press "base button" + "Select button" at the same time.

Please note that on some Playstation 3 games it is required to use the SIXAXIS controller for Navigation in the games menu.

### **Driver**

[Description of the driver with screenshots and functionality]

## **TUNING**

With the TUNING feature you can fine tune the wheel settings independent from the game or platform even during gameplay. You can adjust the strength of the Force Feedback and vibration motors as well as setting the best sensitivity for your favourite game and permanently save 5 settings in the memory of the wheel.

To navigate in the menu: 1. Press "TUNING". The currently active set-up will appear, indicated by S\_1 [show drawing of LED screen like in the SC manuall "to S 5. You can save up to five set-ups in the controller. 2. Select set-up: \_and \_ 3. Select function: \_ and \_ Functions: 4. Change settings of the respective function:\_and \_ 5. Leave tuning mode: "TUNING" The settings will remain. **Sensibility [show LED]** Off / 900 / 360 / 180 OFF (default)

If the Setting is "OFF" the sensitivity of the wheel will be controlled by the Game settings or the driver settings. This should work fine with most games. Use this mode for all PC games and make the adjustment in the driver instead. 900 /360 / 180 In case you are not able to choose the sensitivity in a Playstation 3 game, you can

force the wheel to a certain sensitivity. The value shows the wheel rotation which is needed for a full rotation in the game.

**Force Feedback** [show LED] 0 / 33 / 66 / 100 Adjust the percentage of the total Force Feedback strength.

**Vibration**

0 / 33 / 66 / 100

In the wheel rim are two additional vibration motors which can be controlled by the game if a game supports it. By default the vibration motors are synchronized with the gas pedal to let you feel the vibration of the motor.

You can adjust the percentage of the vibration strength you want.

## **Calibration**

If the H-pattern gear stick (7GS) is not working properly it might require new calibration. Please go through the following steps.

- Connect the power supply to the base
- Press "start button" + "TUNING button" at the same time -> The LED display will show G\_n
- Bring the 7GS into neutral position
- Press the "start button" -> The display will now change to G\_r
- Enter reverse gear
- Press the "start button" -> The display will now change to G\_1
- Bring the 7GS into 1. gear
- Press the "start button" -> The display will now change to G\_2
- Enter 2<sup>nd</sup> gear
- Press the "start button"  $\rightarrow$  The display will now change to G\_3
- Bring the 7GS into 3rd gear
- Press the "start button" -> The display will now change to G\_4
- Enter reverse gear
- Press the "start button" -> The display will now change to G\_5
- Bring the 7GS 5<sup>th</sup> gear
- Press the "start button" -> The display will now change to G\_6
- Enter 6<sup>th</sup> gear
- Press the "start button" -> The display will not change anymore

Calibration is completed

## **Coupling**

After a firmware update or if you exchange a component it might be required to bind the wheel and the pedals to the dongle

The LEDs on the dongle indicate if the wheel is coupled correctly.

White LED is on: wheel is connected

Red LED is on: pedals are connected

Please note that the pedals LED is also not blinking if the batteries are empty. In this case, just replace the batteries. Coupling is not required.

Coupling the wheel:

- Press "dongle button" -> Both dongle LEDs start blinking
- Press "base button" + "Start button" at the same time
- Wait for a few seconds until the white LED stops blinking and lights up.

Coupling the pedals:

- Press the "dongle button"-> Both dongle LEDs are blinking
- Press all three pedals (gas, brake, clutch) fully at the same time
- Wait a few seconds until the blue LED stops blinking and lights up

Please note that if it happens during gameplay that you press all 3 pedals at the same time, it will not cause a new coupling.

## **Upgrading the Firmware**

[We need to ask Heitec how this works]

## **Cleaning your racing wheel**

Clean only with a dry or slightly damp cloth. Using cleaning solutions may damage your racing wheel.

## **Troubleshooting**

The Porsche 911 Turbo S wheel must not be opened or modified. Endor AG expressly prohibits analysis and utilisation of the electronics, hardware, software and firmware contained in the controller.

In case difficulties occur in connection with utilisation of the Porsche 911 Turbo S wheel, please use the following guide for eliminationof errors.

On the website [www.Fanatec.com](http://www.Fanatec.com) you will find further details and contact data.

**Clutch or H-pattern Gear shift is not working at all**

- 1. Please make sure that your game supports this feature.
- 2. Please Check if you have chosen the right settings in the options menu of the game
- 3. Please make sure that the gear stick cable is connected properly
- 4. Please make sure that the gear stick is calibrated

**Pedals are not working properly**

- 1. Make sure that there is power supply for the pedals either with batteries or the power supply cable for the pedals
- 2. Make sure that the pedals are coupled correctly (see further instructions in the section "coupling"
- 3. Interference from other RF devices. Please turn off other RF devices until the problem is solved.

**Wheel is not working properly**

- 1. Please check if the game is supporting the wheel and if you selected the right settings in the options menu of the game.
- 2. Make sure the latest version of the Porsche wheel driver is installed (PC only)
- 3. Please make sure that the power cable is connected properly. After the wheel is connected it should automatically self calibrate
- 4. Please check if there is a connection between the dongle and the wheel. The white LED on the dongle must shine permanently. In case it does not, try to couple it (further info in the section "Coupling")

**Force Feedback strength gets weaker**

Under certain circumstances like it can happen that the Force feedback Motor of the wheel might be in danger to overheat. The built in temperature sensor will automatically reduce the power of the Force Feedback effects until the normal operating temperature is reached.

### **Problems with driver**

Please make sure to download the latest version of the driver at [www.Fanatec.com](http://www.Fanatec.com)

### **TECHNICAL SUPPORT / FAQ**

[www.FANATEC.com](http://www.FANATEC.com)

### **MANUFACTURER**

ENDOR® AG Seligenthalerstraße 16 A 84034 Landshut Niederbayern / Germany Fanatec is a brand of Endor AG [www.FANATEC.com](http://www.FANATEC.com)

### **TRADEMARKS**

Porsche [add Porsche legal lines here] "PlayStation", "PSone", "DUALSHOCK" are registered trademarks, and [add PS symbols here] are trademarks of Sony ComputerEntertainment Inc. "Fanatec" and "Endor" are registered trademarks, is a trademark of Endor AG/Germany.

#### **DISPOSAL OF WASTE ELECTRICAL AND ELECTRONIC EQUIPMENT (WEEE) IN THE EUROPEAN UNION AND OTHER COUNTRIES WITH SEPARATE COLLECTION SYSTEMS**

This symbol means that the disposal of this product may be regulated. Disposal with household waste may therefore be restricted. It is your responsibility to comply with applicable recycling law or regulations pertaining to electrical and electronic waste. Separate collection and recycling will help to conserve natural resources and prevent potential negative consequences for human health and the environment, which inappropriate disposal could cause due to the possible presence of hazardous substances in electrical and electronic equipment. For more information about where to drop off your electrical and electronic waste, please contact your local city/municipality office, your household waste disposal service, or the shop where you purchased this product.

[LOGO: [http://www.weeeregistration.com/symbol-for-the-marking-of-eee-electrical](http://www.weeeregistration.com/symbol-for-the-marking-of-eee-electrical-)and-electronic-equipment.html]

### **EUROPEAN COMMUNITY DECLARATION OF CONFORMITY**

This equipment is intended to be used in all EU and EFTA countries. To comply with RF exposure compliance requirements, this device must not be collocated or operating in conjunction with any other antenna or transmitter. Hereby Fanatec declares that this wheel is in compliance with the essential requirements and other relevant provisions of the EMC Directive 89/336/EEC, Low Voltage Directive 73/23/EEC and R&TTE Directive 1995/5/EC [correct????] The following standards were applied: EMC:

… Radio:

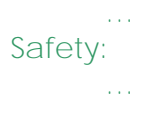

#### **CAUTION: Exposure to radio frequency radiation**

To comply with RF exposure compliance requirements, a separation distance of at least 20 cm must be maintained between the antenna of this device and all persons. This device must not be co-located or operated in conjunction with any other antenna or transmitter.

#### **WARRANTY**

Please check the FAQ database at [www.Fanatec.com](http://www.Fanatec.com) whether your problem can be already solved there.

Normally, the warranty period is two years.

However, this may differ depending on the

respective state.

1) Endor AG grants for the hardware product – as extension of shorter national warranty regulations, if applicable –a two-year warranty for material and manufacturing defects. The warranty does not include defects that are due to commercial use of the product and/or normal wear and tear and/or damaging by third parties and/or improper utilisation or treatment and/or utilization of the product contrary to the operating and maintenance instructions and/or not intended installation and/or non-compliance with the local safety standards and/or the results of an intervention by a third party or a not authorised opening of the device including any measures for modification, adjustment and/or adaptation measures (also in case of professional execution). Warranty applies as of the date of purchase when the final customer purchased the product, and is exclusively limited to the rights as of 2), as far as this does not limit any further legal warranty claims on the basis of various national laws. Warranty is subject to return of the defective product with carriage paid, within the warranty period, including the original receipt that must include date of purchase as well as the company stamp/company print of the first dealer.

2) The warranty covers – at the choice of Endor AG – either gratuitous repair or replacement of the device or components of the device. With defects that are not covered by the warranty and/or that are excluded from warranty (see above), possibilities for repair are to be requested with the local customer service or the local dealer.

As far as permitted by law, any further liability - with the exception of intent and gross negligence – is excluded for any indirect or direct damages and consequential damages, regardless of whatsoever basis of claim.

This applies in particular to damages with other property, damages to persons, data losses as well as financial losses like loss of profit as well as transport damages in connection with returns to Endor AG.

As far as liability limitations are not legally allowed or effective in certain states or certain regions, the limitations are to be effective to such extent that exclusions of liability can be agreed upon in accordance with the respective national laws or jurisdiction**.**

#### **COPYRIGHT**

This equipment has been tested and found to comply with the limits for a Class B digital device, pursuant to Part 15 of the FCC Rules. These limits are designed to provide reasonable protection against harmful interference in a residential installation.

This equipment generates, uses and can radiate radio frequency energy and if not installed and used in accordance with the instructions, may cause harmful interference to radio communications. However, there is no guarantee that interference will not occur in a particular installation. If this equipment does cause harmful interference to radio or television reception, which can be determined by turning the equipment off and on. The user is encouraged to try to correct the interference by one of the following measures:

Reorient or relocate the receiving antenna.

Increase the separation between the equipment and receiver.

Connect the equipment into an outlet on a circuit different from that to which the receiver is connected.

Consult the dealer or an experienced radio/TV technician for help.

To assure continued compliance, any changes or modifications not expressly approved by the party responsible for compliance could void the user's authority to operate this equipment. (Example- use only shielded interface cables when connecting to computer or peripheral devices).

This equipment complies with Part 15 of the FCC Rules.Operation is subject to the following two conditions:

(1) This device may not cause harmful interference, and

(2) This device must accept any interference received, including interference that may cause undesired operation.

### **Channel**

This equipment marketed in USA is restricted by firmware to only operate on 2.4G channel 0-78.